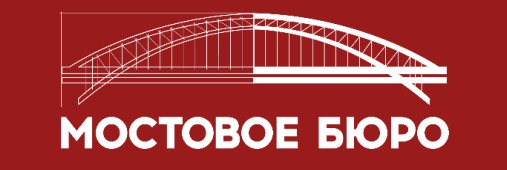

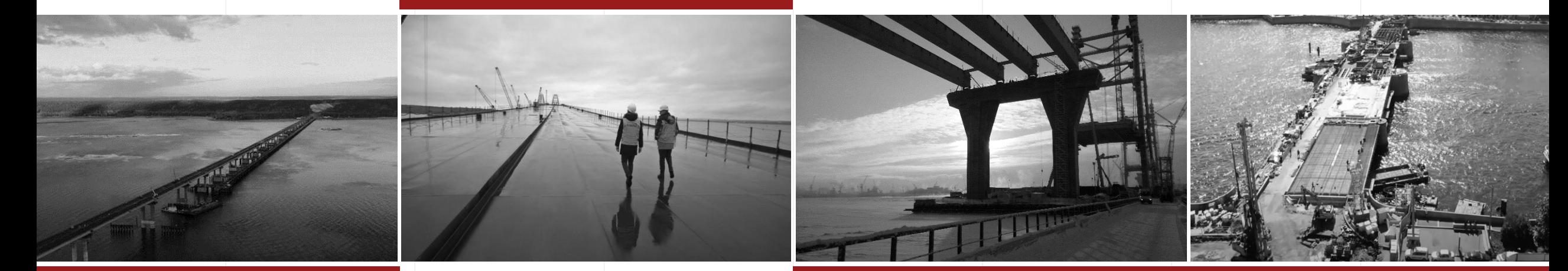

# **VIRTUAL OFFICE**

Virtual office is a software product whose main purpose is to support and control the construction process and to digitize the main business tasks.

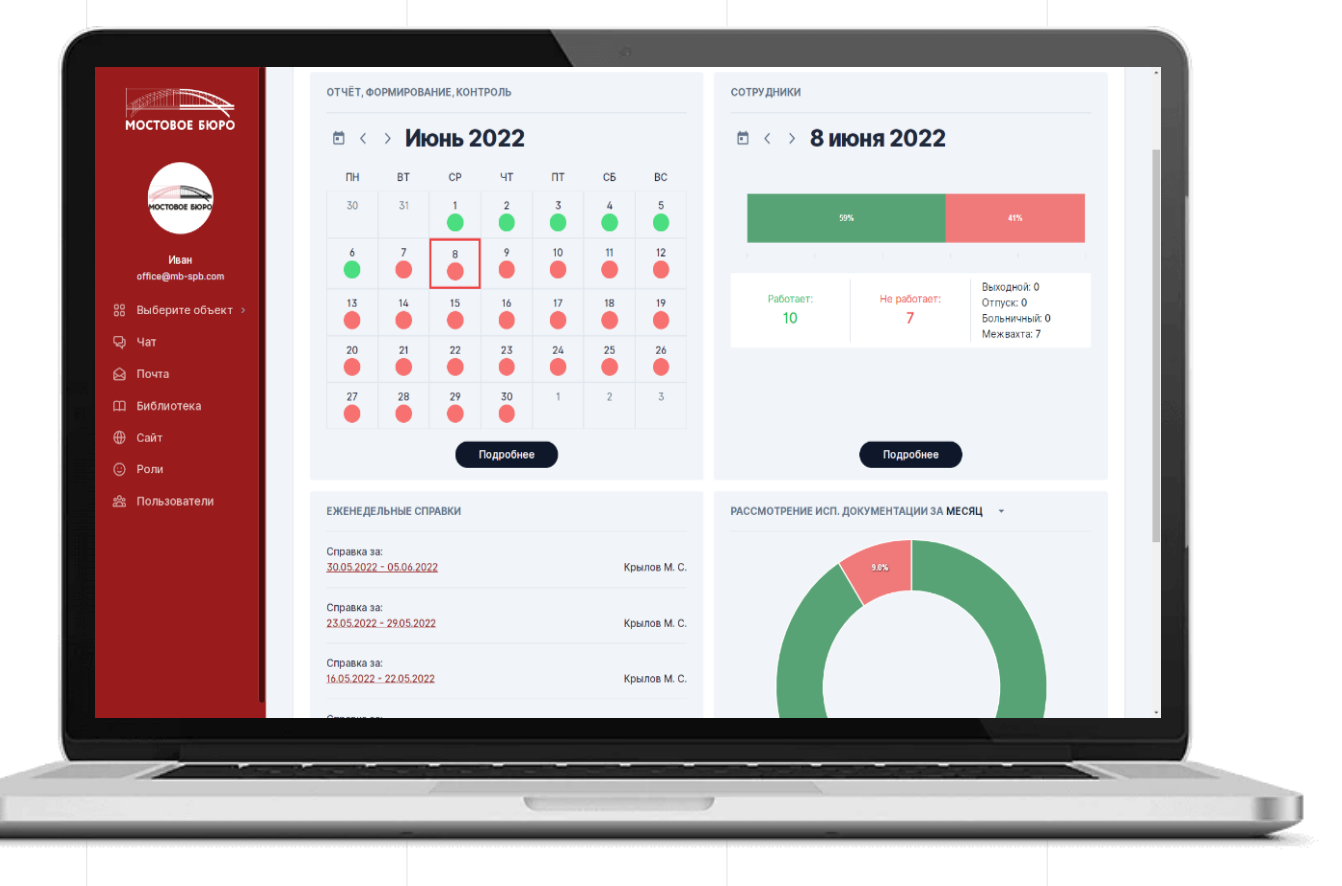

Virtual Office tools allow you to:

- control the timeliness and quality of services provided;
- analyze the workload of each individual employee and redistribute it if necessary;
- generate reporting documentation in automatic mode;
- to carry out operational communication and interaction with construction participants - to transmit and to receive the necessary information on the process of control;

Tasks and opportunities within the system are determined for each individual group of users.

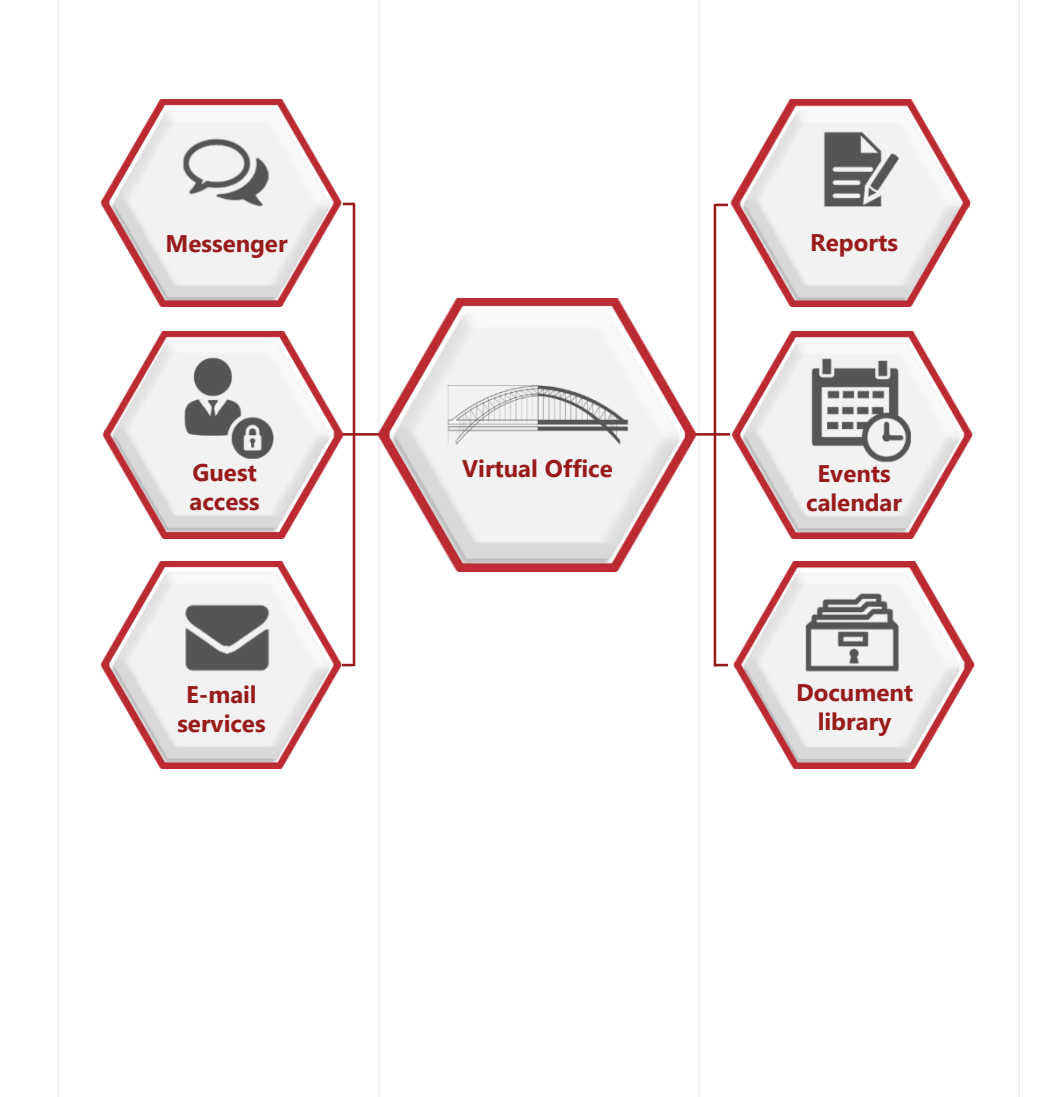

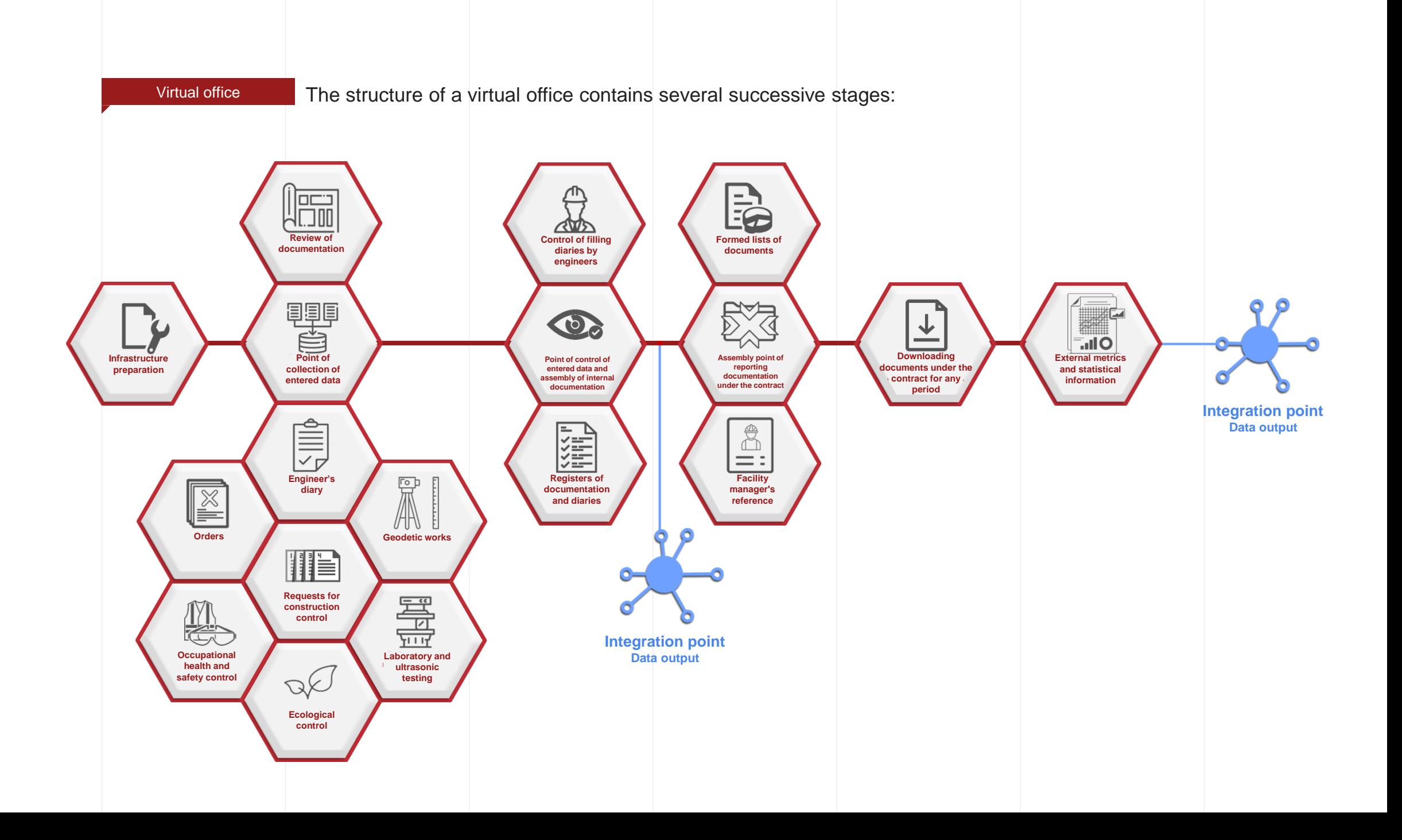

![](_page_4_Figure_0.jpeg)

For engineers, the main tasks are:

- timely execution of electronic applications submitted by the contractor;
- daily filling in the diaries of engineers with information on the results of the control;
- formation and introduction of orders and photographic documentation;
- maintaining a register of consideration of executive documentation.

![](_page_5_Picture_6.jpeg)

The communication tool is a built-in messenger that allows you to:

- send messages and files over an independent secure channel;
- create group chats and information channels;
- find the contact details of any user in the chat;

![](_page_6_Picture_5.jpeg)

### Electronic request system

- Allows to speed up and simplify the interaction of construction participants.
- Supervisory engineers receive information about the required acceptance (control) applications for execution immediately after they are submitted by contractors.
- Contractors, in turn, receive the result of the control immediately after the engineers enter the data.
- The customer has the ability to control the volume and timeliness of execution online.

![](_page_7_Picture_49.jpeg)

### Orders system

- Allows supervisors to generate, transfer and close orders within the system.
- The contractor receives prompt information about the comments made, as well as the results of the elimination control.
- The customer gets the opportunity to control the volume and composition of issued orders with reference to contractors.

![](_page_8_Picture_43.jpeg)

# Duty schedule

- Allows the manager to evenly distribute the workload of engineers.
- Supervisory engineers can see online and, if necessary, change their work schedule.
- Allows to upload the time sheet in the approved form.

![](_page_9_Picture_5.jpeg)

# Virtual office **Generated reports**

Reporting documentation is generated automatically based on the specified parameters by pressing just a few buttons; all documents created in this way comply with ODM 218.7.001-2009:

- diaries of engineers form F-2;
- list of work acceptance certificates form F-3;
- list of orders and comments form F-4;

### – photographic documentation.

![](_page_10_Picture_73.jpeg)

![](_page_10_Picture_74.jpeg)

![](_page_10_Picture_75.jpeg)

![](_page_10_Picture_9.jpeg)

02.05.2022г. Работы производит НТУ ООО "ПФ "ВИС" еку Объ. СВСиУ для сооружения предётного строения 1-13...1-16. Приёмо<br>с встытаний свый временных опор ВОЗ-1. ВОЗ-2 представителем ООО "М

![](_page_10_Picture_11.jpeg)

02.05.2022г. Работы производит НТУ ООО "ПФ "ВИС" Мост через реку Объ. СВСиУ для сооружения предстного строения 1-13...1-16. Приёмочный наитрель<br>динамических испытаний свай временных опор ВО3-1, ВО3-2 представителем ООО "Местовое бюро"

![](_page_11_Figure_0.jpeg)

![](_page_11_Figure_1.jpeg)

The manager receives summary information, which allows him to control the work of employees. Based on the statistical information collected by the system, it is possible to determine the workload of each individual employee.

### Virtual office Additional sections for Author's supervision

The Author's Supervision Log section will allow you to maintain a digital open-source author's supervision log with tracking of dates and users who made the entry.

The "Meetings" section will allow Chief engineer of Project to quickly receive the information necessary for meetings from employees from the site and from the project office, as well as transfer the minutes of the meetings to them.

The section "List of approvals for the object" will allow you to track the approval process and quickly transfer information between the participants in the process.

![](_page_12_Picture_118.jpeg)

Подробнее

#### ЖУРНАЛ АВТОРСКОГО НАДЗОРА Запись в журнал АН 25.05.2022 Иванов И.И. Запись в журнал АН 23.05.2022 Иванов И.И. Запись в журнал АН 17.05.2022 Иванов И.И. Запись в журнал АН 13.05.2022 Иванов И.И. Запись в журнал АН 10.05.2022 Иванов И.И. Подробнее ИНФОРМАЦИЯ ПО СОВЕЩАНИЯМ Совешание Объект Проектный офис Протокол 31.07.2022 **TIME** Совещание **Allen**  $\sim$ 30.07.2022 Совешание  $\sim$  $\sim$ 29.07.2022 Совещание X **All All All** 28.07.2022 Совещание  $\sqrt{2}$  $\sim$ 27.07.2022 Подробнее

![](_page_13_Figure_0.jpeg)